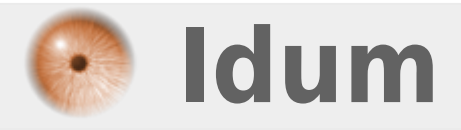

## **Connexion Telnet sur Cisco >>> Configuration d'une connexion à distance Telnet sur Switch/routeur**

**Description :**

**Le but de ce cours est d'apprendre à configurer la connexion Telnet pour pouvoir administrer Switch/Routeur à distance.**

#### **Connexion Telnet sur Cisco**

#### **>>> Configuration d'une connexion à distance Telnet sur Switch/routeur**

#### **Sommaire :**

I) Schema II) Configuration du Switch/Routeur III) Connexion à distance via Telnet 1) Avec CMD de Windows XP 2) Avec Putty

## **I) Schema**

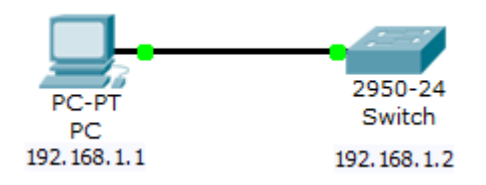

## **II) Configuration du Switch/Routeur**

Nous allons commencer par créer un Utilisateur et on activera le transport Telnet :

Switch#conf terminal

Switch(config)#username admin secret bonjour

- On crée l'utilisateur admin.

Switch(config)#enable secret bonjour

- On déclare le mot de passe système.

Switch(config)#line vty 0 4

- On rentre dans le menu Telnet.

Switch(config-line)#login local

- On demande à Telnet d'utiliser les utilisateurs local, enregistré sur le Switch/Routeur.

Switch(config-line)#password bonjour

- On déclare le mot de passe Telnet.

# **III) Connexion à distance via Telnet**

### **1) Avec CMD de Windows XP**

On commence par lancer CMD :

- Démarrer > exécuter > tapez : CMD > OK

Vous obtenez une fenêtre comme celle-ci :

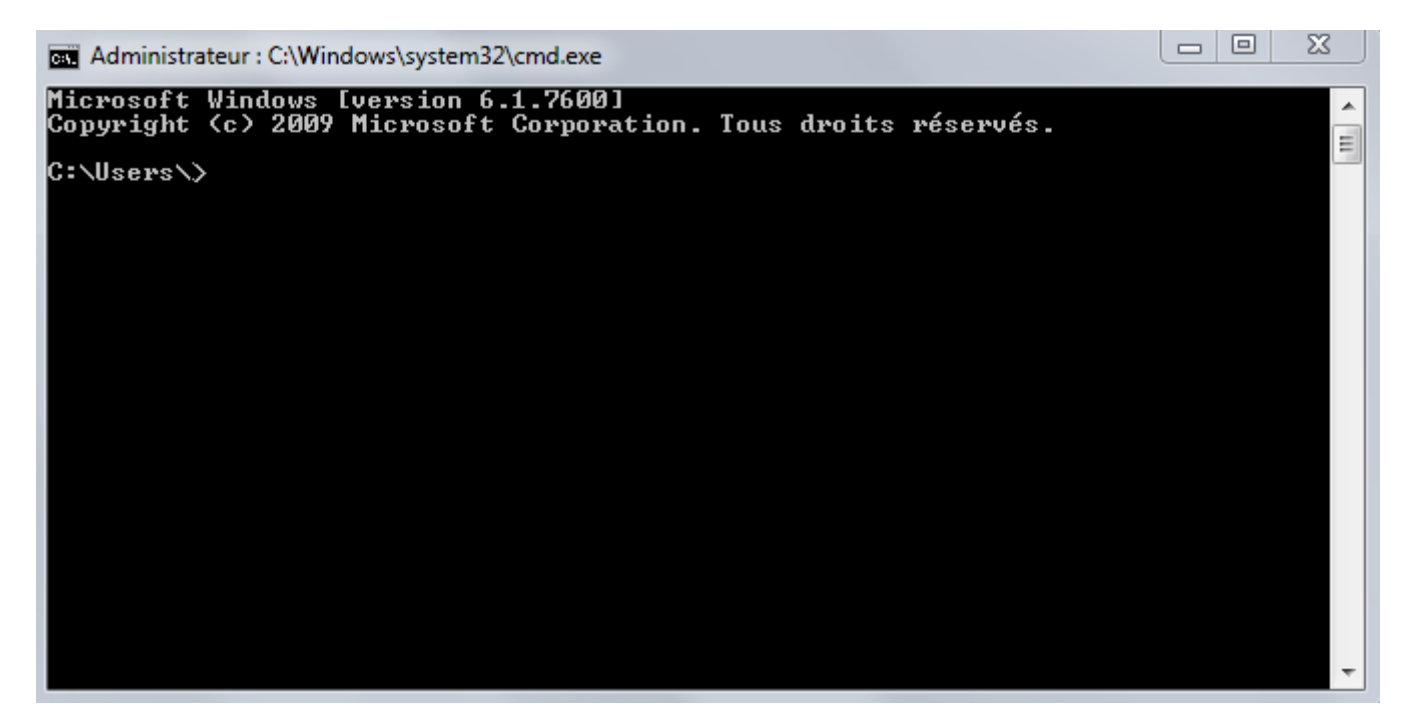

Tapez : telnet 192.168.1.2

- 192.168.1.2 est l'adresse IP de notre switch.

Vous obtenez ceci :

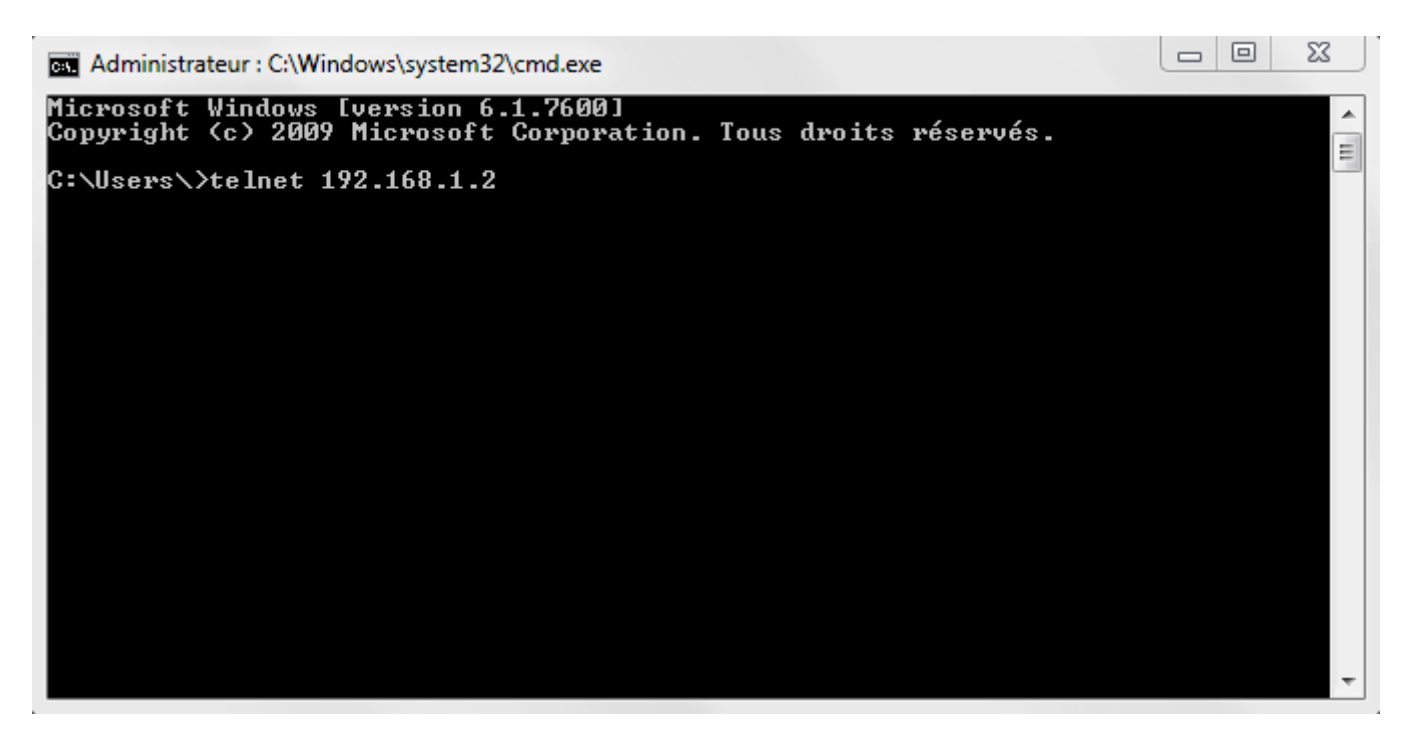

Entrez maintenant votre Login/password, dans notre cas "admin" et "bonjour".

Ceci est l'authentification pour la connexion telnet.

Vous obtenez :

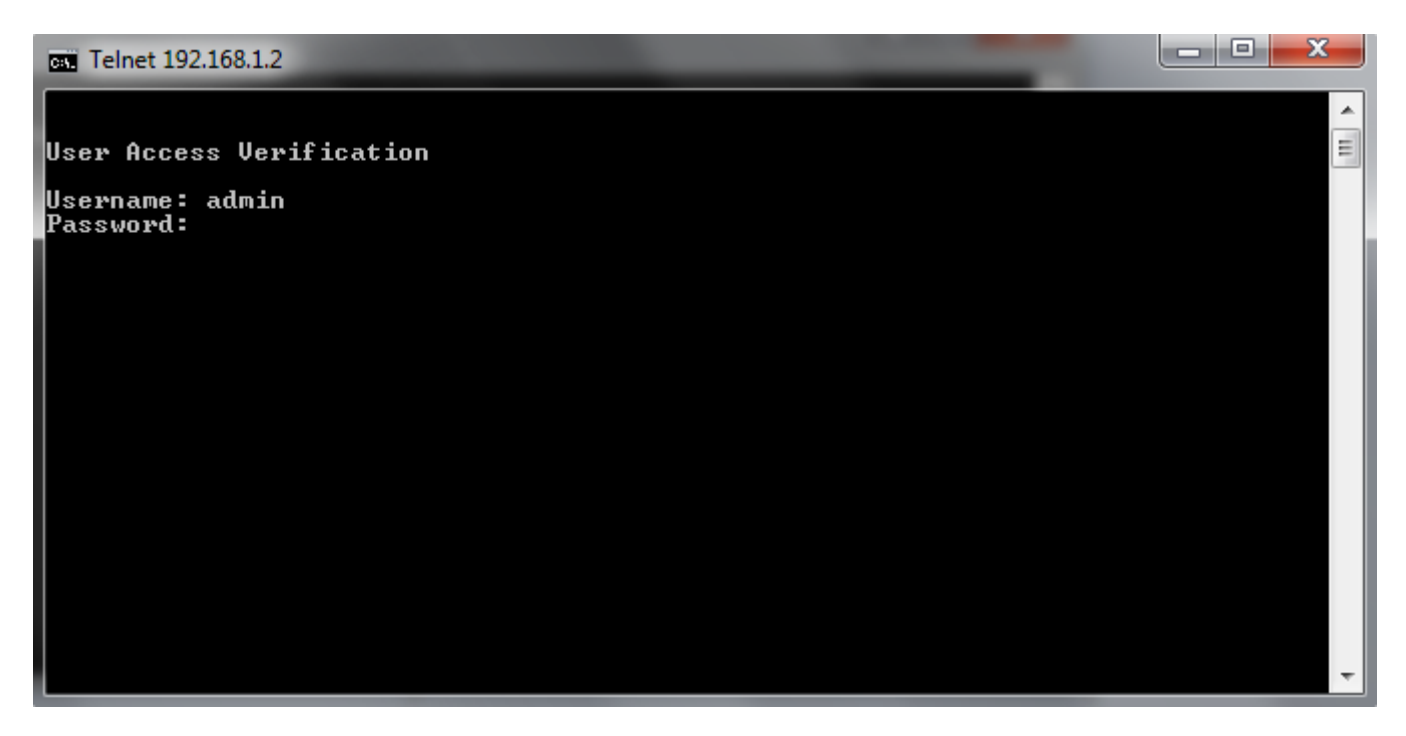

Pour finir, le switch vous demande de vous authentifier.

Entrez de nouveau Login/Password, dans notre cas "**enable**" et "bonjour".

vous obtenez ceci :

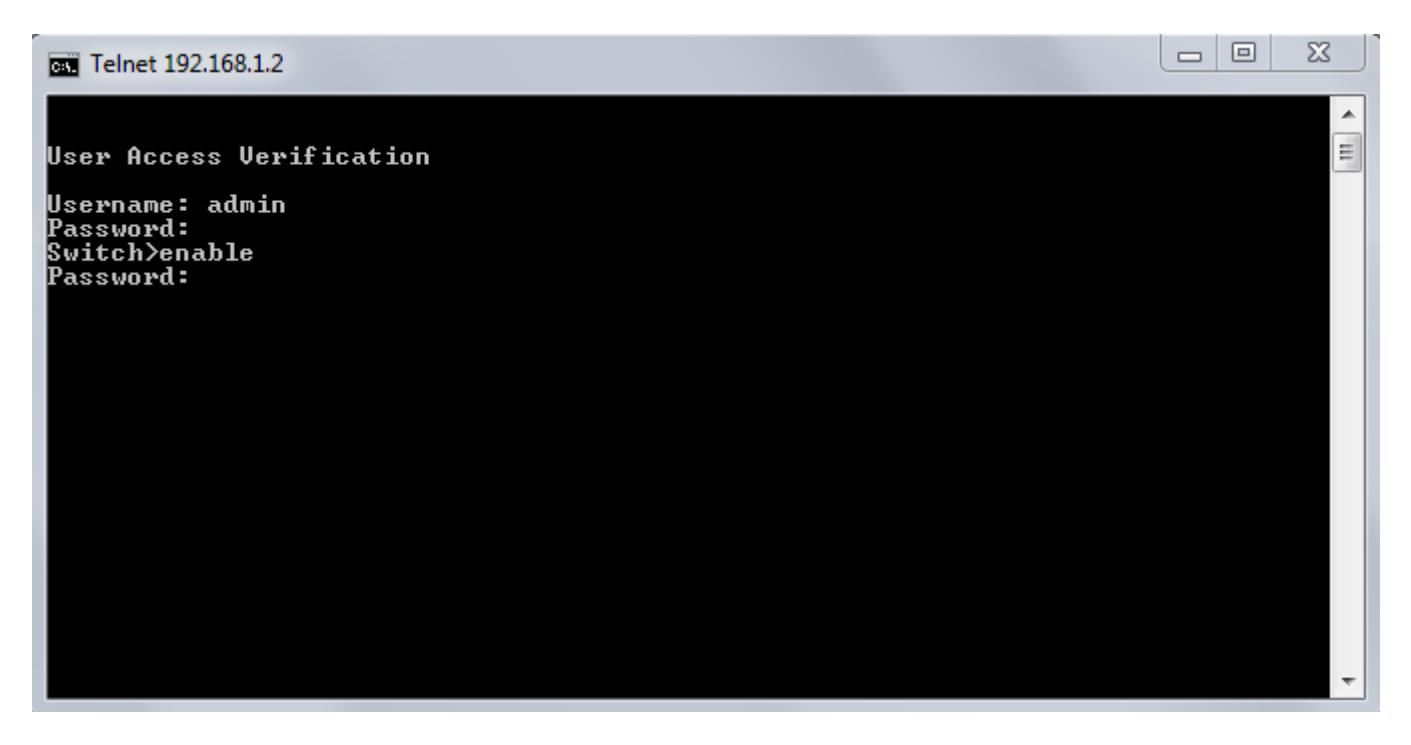

### **2) Avec Putty**

On commence par lancer putty :

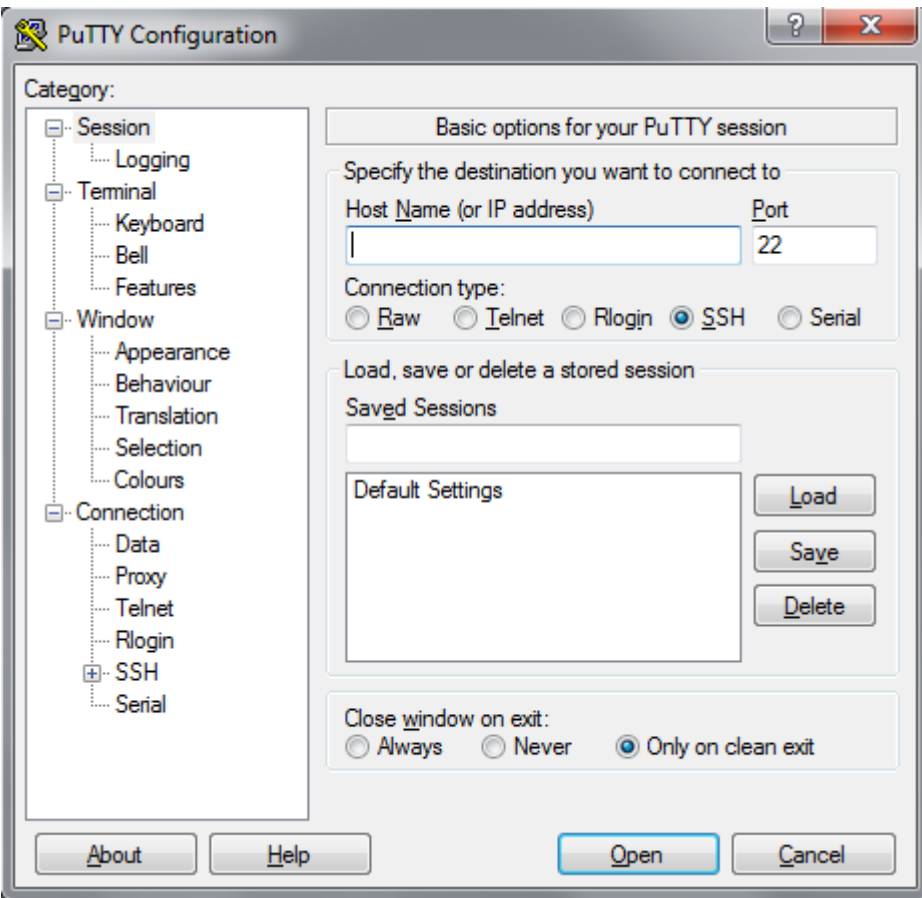

On sélectionne le mode Telnet et on tape l'adresse du Switch/Routeur.

Comme ceci :

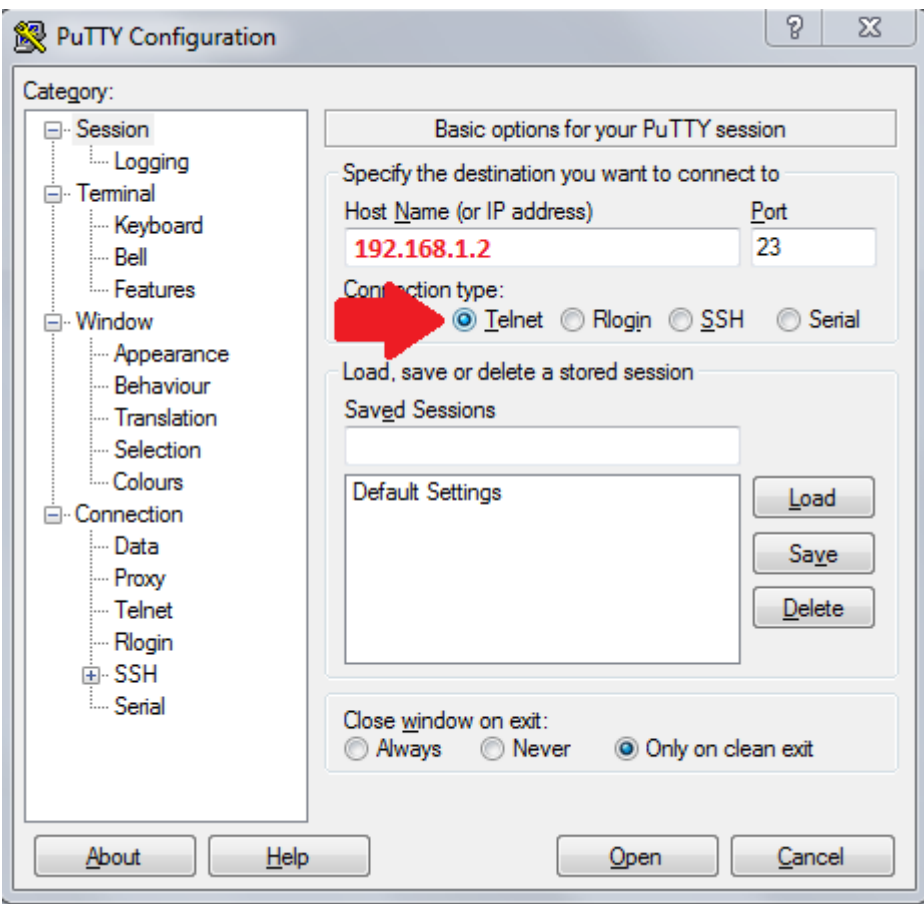

Ensuite on recommence la même procédure qu'avec CMD, on entre le Login/Password :

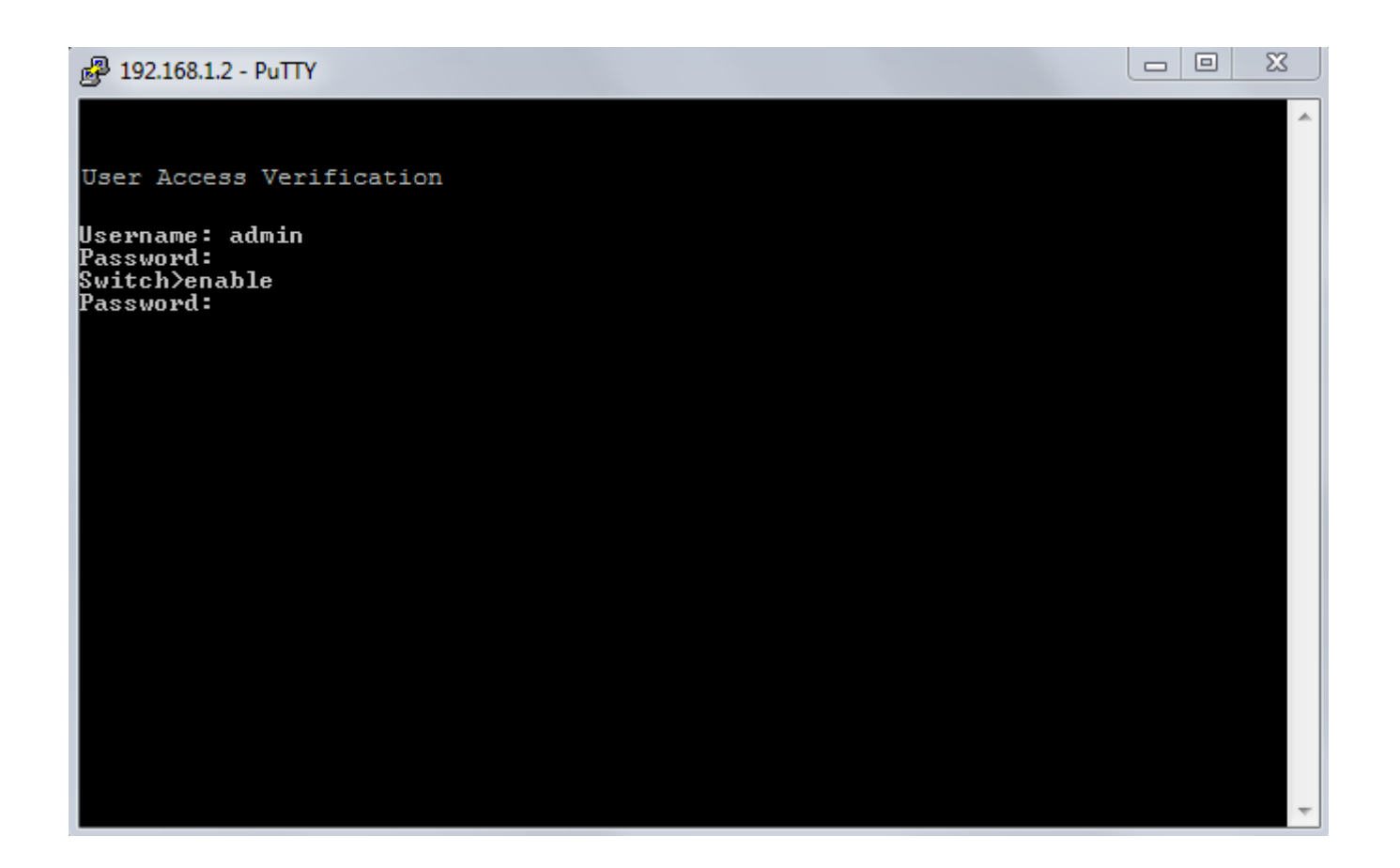

**23 janvier 2010 -- N.Salmon -- article\_93.pdf**

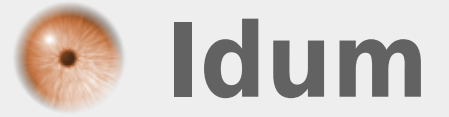